# **museval Documentation**

*Release 0.1.0*

**Fabian-Robert Stöter**

**Jun 28, 2019**

## **Contents**

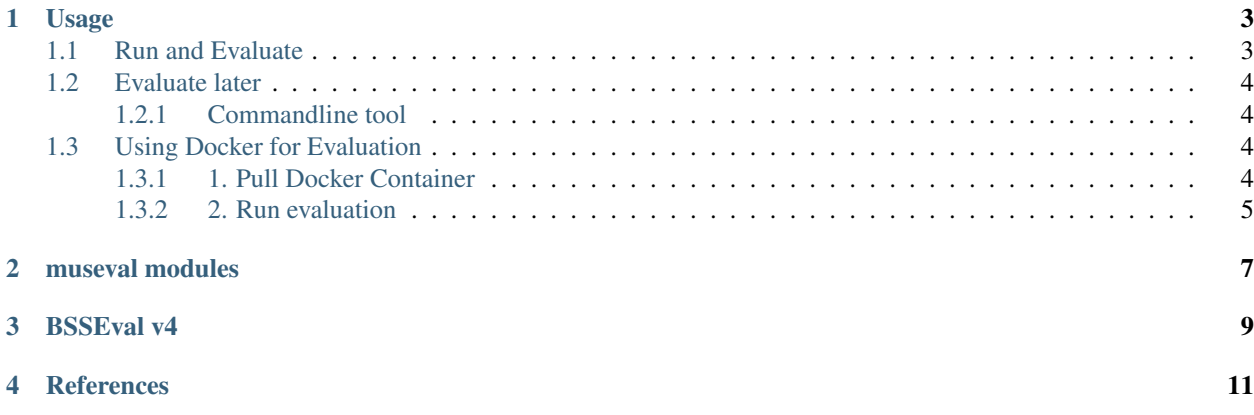

A python package to evaluate sigsep musdb18 source separation results as part of the [MUS task](https://sisec.inria.fr/home/2018-professionally-produced-music-recordings/) of the [Signal Separa](https://sisec.inria.fr/)[tion Evaluation Campaign \(SISEC\)](https://sisec.inria.fr/)

Contents:

### Usage

<span id="page-6-0"></span>The purpose of this package is to evaluate source separation results and write out standardized json files that can easiliy be parsed by the SiSEC submission system. Furthermore we want to encourage users to use this evaluation output format as the standardized way to share source separation results for processed tracks. We provide two different ways to use museval in conjunction with your source separation results.

### <span id="page-6-1"></span>**1.1 Run and Evaluate**

• If you want to perform evaluation while processing your source separation results, you can hook museval into your musdb user\_function:

Here is an example for such a function separating the mixture into a **vocals** and **accompaniment** track:

```
import musdb
import museval
output\_dir = ...estimates_dir = ...
def estimate_and_evaluate(track):
    # generate your estimates
   estimates = {
        'vocals': track.audio,
        'accompaniment': track.audio
    }
    # Evaluate using museval
    scores = museval.eval_mus_track(
        track, estimates, output_dir=output_dir
    )
    # print nicely formatted mean scores
    print(scores)
```
(continues on next page)

(continued from previous page)

```
# return estimates as usual
    return estimates
# your usual way to run musdb
musdb.DB().run()
```
• Make sure output dir is set. museval will recreate the musdb file structure in that folder and write the evaluation results to this folder. This whole folder should be submitted for your SiSEC contribution.

### <span id="page-7-0"></span>**1.2 Evaluate later**

If you have already computed your estimates (maybe through the use of MATLAB), we provide you with an easy-touse function to process evaluation results afterwards.

Simply use the museval.eval\_mus\_dir to evaluate your estimates\_dir and write the results into the output  $dir.$  For convenience, the eval mus  $dir$  function accepts all parameters of the musdb.run(). That way e.g. multiprocessing can easily be enabled by setting parallel=True:

```
import musdb
import museval
# initiate musdb
mus = mustdb.DB()# evaluate an existing estimate folder with wav files
museval.eval_mus_dir(
   dataset=mus, # instance of musdb
   estimates_dir=..., # path to estimate folder
   output_dir=..., # set a folder to write eval json files
   subsets="Test",
   parallel=True
)
```
#### <span id="page-7-1"></span>**1.2.1 Commandline tool**

We provide a commandline wrapper of eval\_mus\_dir by calling the museval commandline tool. The following example is equivalent to the code example above:

```
museval -p --mus path/to/musdb -o path/to/output_dir path/to/estimate_dir
```
### <span id="page-7-2"></span>**1.3 Using Docker for Evaluation**

If you don't want to set up a Python environment to run the evaluation, we would recommend to use [Docker.](http://docker.com)

#### <span id="page-7-3"></span>**1.3.1 1. Pull Docker Container**

Pull our precompiled sigsep-mus-eval image from dockerhub:

docker pull faroit/sigsep-mus-eval

#### <span id="page-8-0"></span>**1.3.2 2. Run evaluation**

Lets assume you have stored the estimates directory in path/to/estimate\_dir, the MUSDB18 is stored in path/to/musdb, and you want to write the output.json files to path/to/output\_dir. You then just mount these directories into the docker container using the  $-v$  flags and run the container:

```
docker run --rm -v path/to/estimate_dir:/est -v path/to/musdb:/mus -v path/to/output_
˓→dir:/out faroit/sigsep-mus-eval --mus /mus -o /out /est
```
Please note hat docker requires absolute paths so you have to rely on your command line environment to convert relative paths to absolute paths (e.g. by using \$HOME/ on Unix).

warning museval requires a significant amount of memory for the

evaluation. Evaluating all five targets for musdb18 may require more than 4GB of RAM. If you use multiprocessing by using the  $-p$  switch in museval, this results in 16GB of RAM. It is recommended to adjust your Docker preferences, because the docker container might just quit if its out of memory.

<span id="page-10-0"></span>museval modules

<span id="page-12-0"></span>BSSEval v4

## References

<span id="page-14-0"></span>If you use this package, please reference the following paper